# Kunstwissenschaft

Einführung in den eCampus

# **KUNSTHOCHSCHULE KASSEL**

### 1.) Freischaltung des Uni-Accounts Uni-Startseite  $\rightarrow$  "Zentrale Einrichtungen"  $\rightarrow$  IT-Servicezentrum

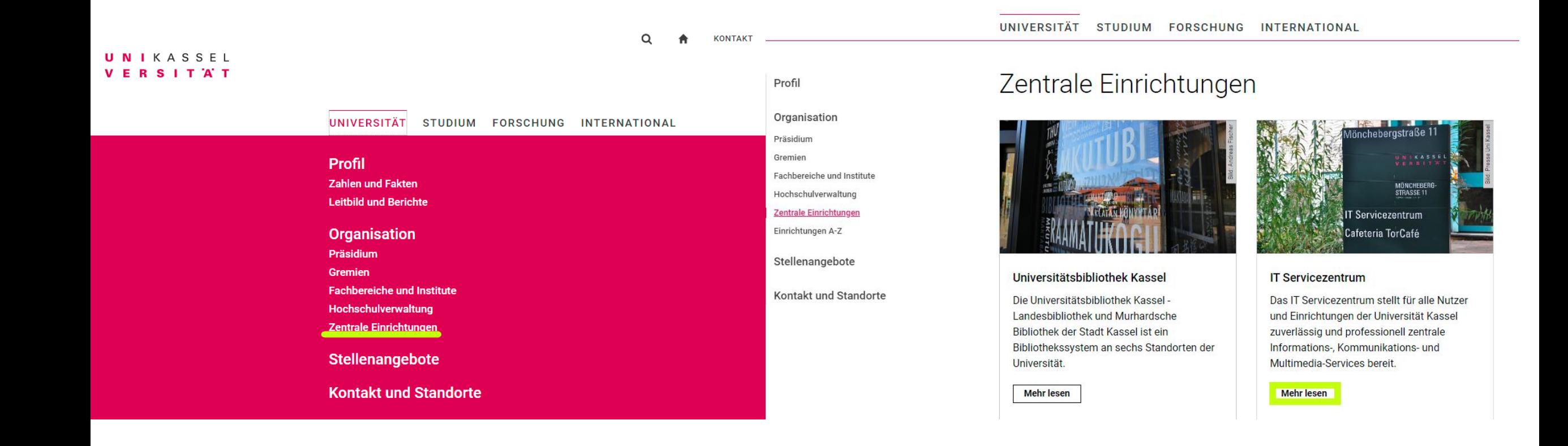

### 1.) Freischaltung des Uni-Accounts "Infos für Erstsemester"  $\rightarrow$  "Uni-Account: Anleitung zur Freischaltung"

#### **IT Servicezentrum**

#### Startseite

Schnelleinstieg

Infos für Erstsemester

Homeoffice und Mobile Arbeit

Dienstleistungen

CIO-Governance

Über uns

Kontakt/Anfahrt

Formulare

#### **UniAccount, WLAN, VPN ???**

Der Studienstart ist schwer genug, in diesem Jahr vielleicht noch etwas schwerer. Deshalb möchten wir Ihnen gerne über die ersten technischen Hürden helfen.

Im Folgenden finden Sie eine kleine Auswahl unserer Dienstleistungen, die Sie bereits in den ersten Tagen benötigen. Zumeist gibt es kurze Anleitungen, wie Sie die Dienste verwenden können.

Wenn Sie hierbei auf Schwierigkeiten stoßen, rufen Sie uns an oder besuchen Sie uns virtuell.

#### **UniAccount**

Ihr UniAccount ist Ihre digitale Identität und damit der zentrale Zugang zu allen IT-Services der Universität, insbesondere zum UniNetz.

- Anleitung zur Freischaltung
- 7 Identitätsmanagement

Mehr Infos

#### **Downloads**

- $\overline{\mathbf{V}}$  IT-Servicecenter Guide, english PDF 9,36 **MB**
- $\vee$  IT-Servicezentrum Leitfaden, deutsch -**PDF 8,00 MB**

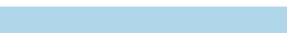

Zoom-Anleitung

**Mehr lesen** 

#### Notebook-Empfehlungen

Sie möchten sich für Ihr Studium ein neues Notebook kaufen? Wir haben einige Punkte zusammengetragen, auf die Sie achten sollten.

**Mehr Infos** 

**VPN** 

# 1.) Freischaltung des Uni-Accounts

-li

 $\rightarrow$  Link anklicken und Formular ausfüllen

#### **UniAccount**

#### Freischaltung/Aktivierung

#### Information

#### Freischaltung/Aktivierung

E-Mailadresse vergeben

Sekundäraccounts

Gastaccounts

Passwort-und Kennwort Information

Passwortzurücksetzung im Self-Service

Mein Profil

Anzeigename ändern im IDM

Gruppenpostfach

Gruppenressource

Passwortsicherheit

Kontakt

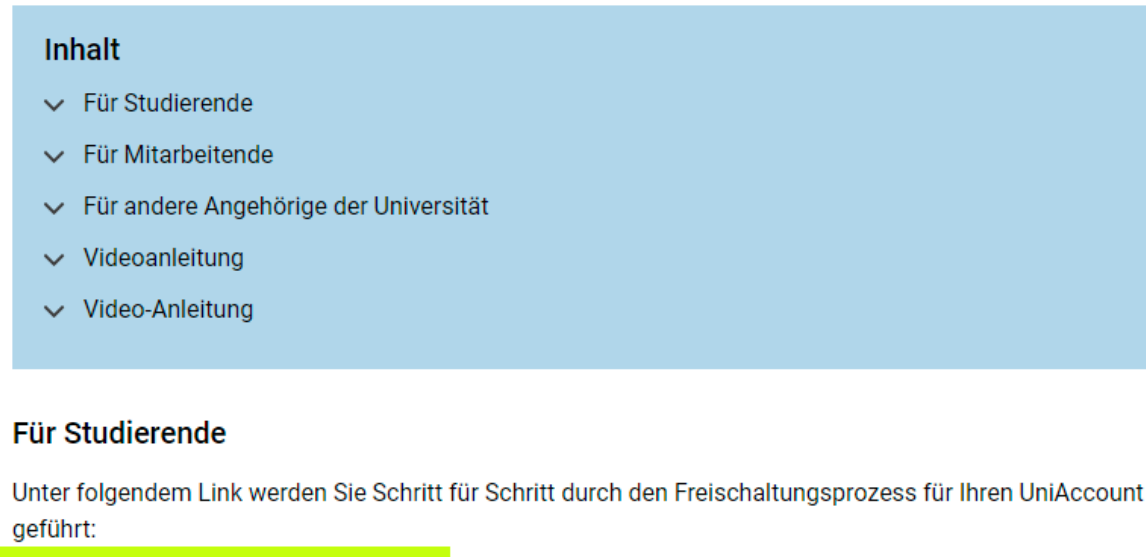

https://www.uni-kassel.de/go/activate

Bitte halten Sie Ihre Matrikelnummer bereit und eine Möglichkeit, sich den generierten

Benutzernamen ("uk-Nummer") zu notieren bzw. zu sichern.

#### 2.) Vorlesungsverzeichnis

ecampus.uni-kassel.de aufrufen und mit Uni-Account anmelden

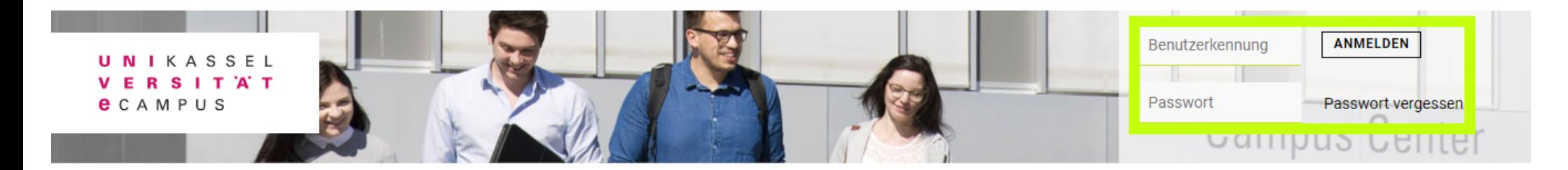

#### An- und Abmeldung zur Prüfungsverwaltung

Um die An- und Abmeldung von Prüfungen vorzunehmen, gehen Sie bitte wie folgt vor:

Melden Sie sich im eCampus mit Ihrem UniAccount an und klicken Sie am linken Bildrand auf den Reiter <Startseite>. Anschließend navigieren Sie über das Burgermenu (drei horizontale Striche) über Meine Funktionen via Prüfungsverwaltung zur Leistungsanmeldung und -abmeldung.

Sollten Ihnen nicht alle Inhalte angezeigt werden, oder dauert der Vorgang extrem lange, kann es notwendig sein den Browser-Cache zu löschen. Dies gelingt üblicherweise über die Sicherheits-Einstellungen ihres Browsers. Alternativ können Sie bei gedrückter STRG-Taste die Taste F5 drücken, um die Seite ohne Cache neu zu laden.

Nun sollten alle Inhalte angezeigt werden, bzw. der Vorgang problemlos durchgeführt werden können.

Sofern auch dies keine Abhilfe schafft, probieren Sie bitte den "privaten Modus" des Browsers oder nutzen Sie einen anderen Browser.

#### **Der Digitale Campus auf Twitter**

#### Interagiere mit uns!

Aktuelle News, Infos rund um die Entwicklung des Digitalen Campus und interessante Ideen gibt es auf unserem Twitter-Kanal:

CeCampusKassel

#### Registrierung für Ehemalige Registrieren Sie sich in wenigen Schritten und nutzen Sie die Vorteile:

#### • Neuigkeiten und Events

Erhalten Sie Informationen über Neuigkeiten und Ereignisse rund um die Universität Kassel sowie zu Veranstaltungen. Stellenangeboten, Weiterbildungen, Vereinen und weiteren Angeboten.

• Netzwerk und Freundeskreis

Halten Sie Kontakt zu Personen, mit denen Sie studiert oder gearbeitet haben. Knüpfen Sie neue berufliche Kontakte zu anderen Alumni, zum wissenschaftlichen Nachwuchs und den Lehrenden der Universität Kassel.

#### Wir würden uns freuen, Sie als Mitglied begrüßen zu dürfen!

Sollten Sie Fragen, Anregungen oder Kritik zur Registrierung für Ehemalige haben, stehen wir Ihnen jederzeit gerne zur Verfügung.

# 2.) Vorlesungsverzeichnis

 $\rightarrow$  Menü öffnen und "Veranstaltungen" aufrufen

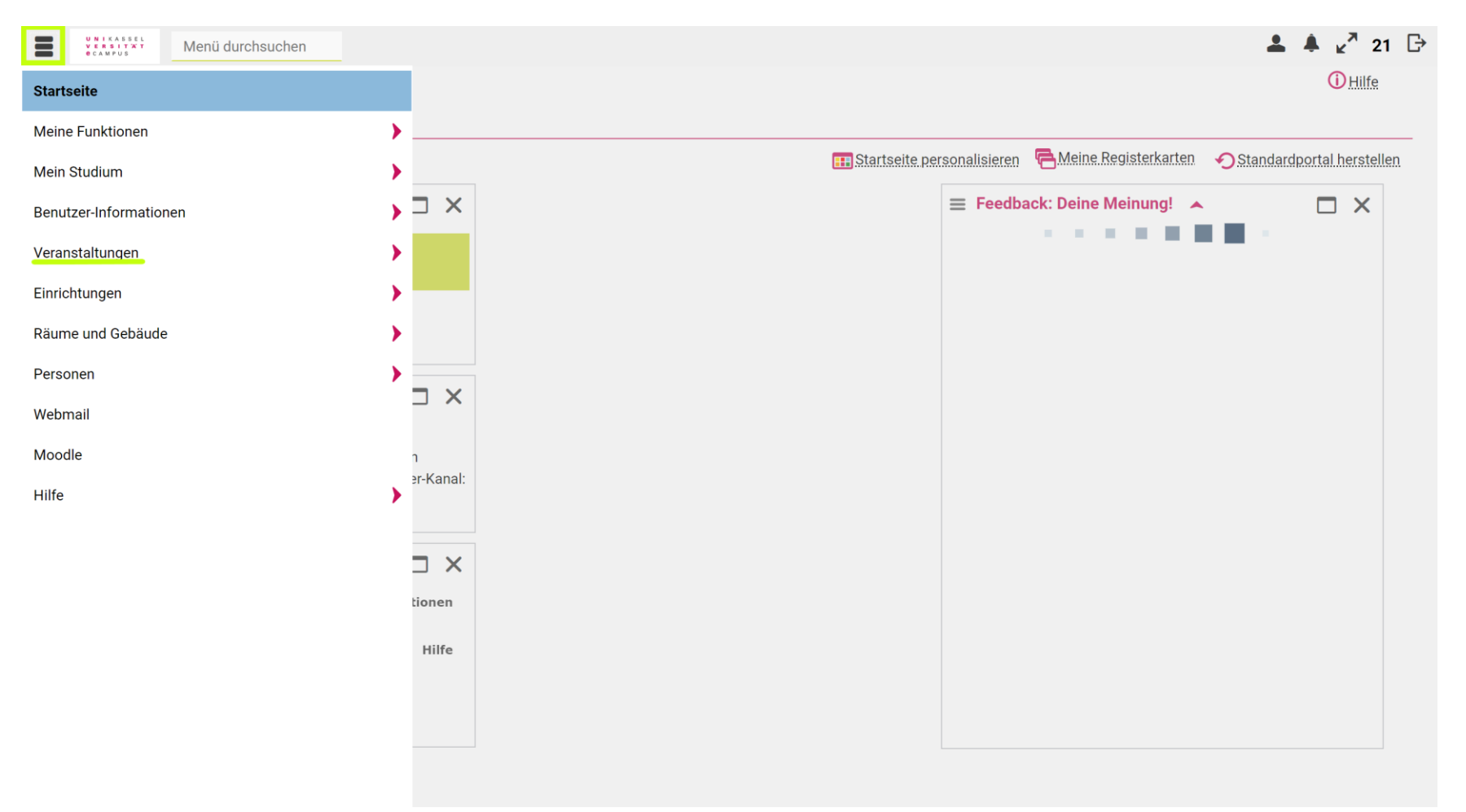

# 2.) Vorlesungsverzeichnis

 $\rightarrow$  "Vorlesungsverzeichnis" öffnen

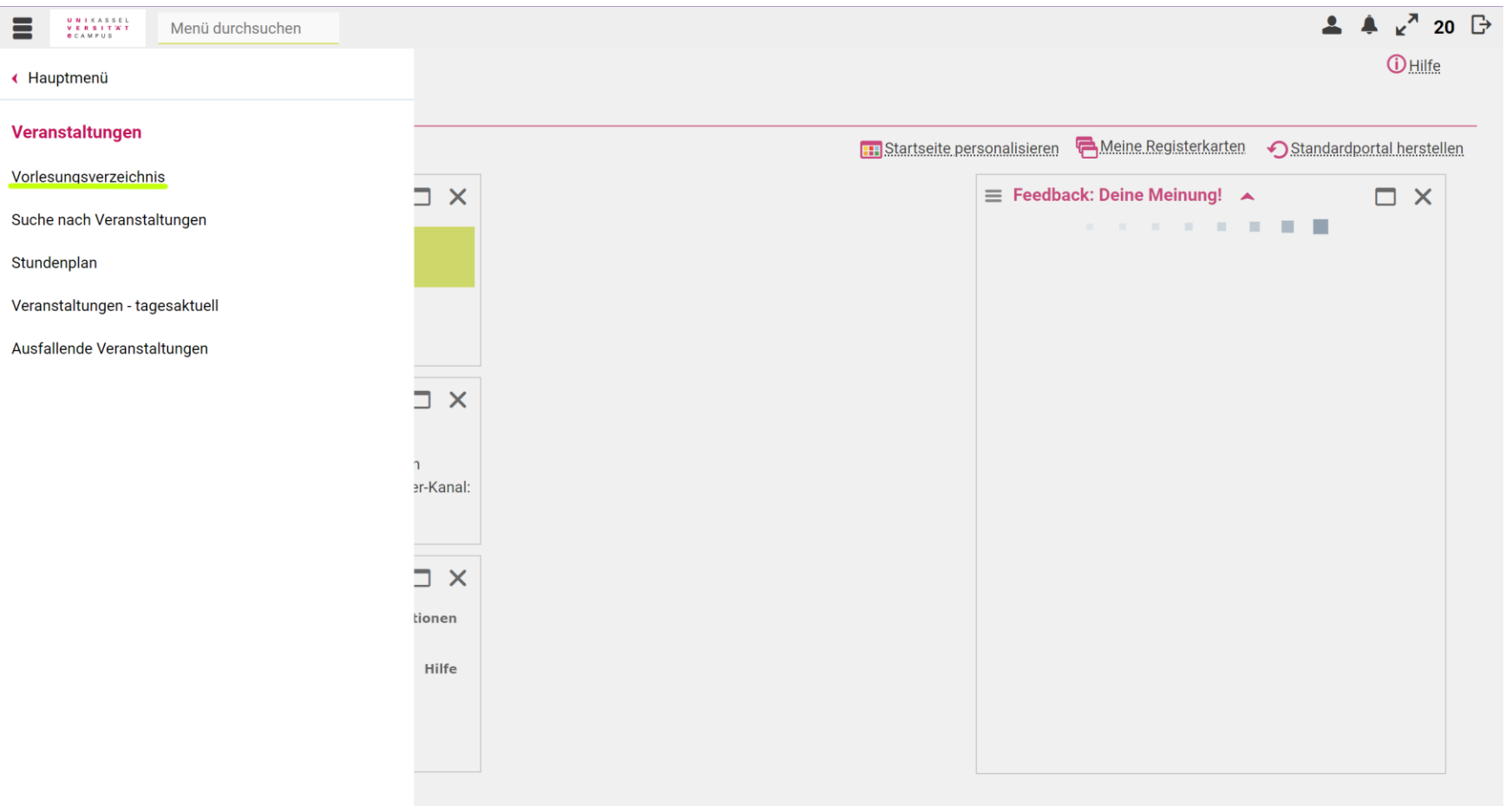

# 2.) Vorlesungsverzeichnis

→ "KHS Kunsthochschule" → Studiengang "Kunstwissenschaft"

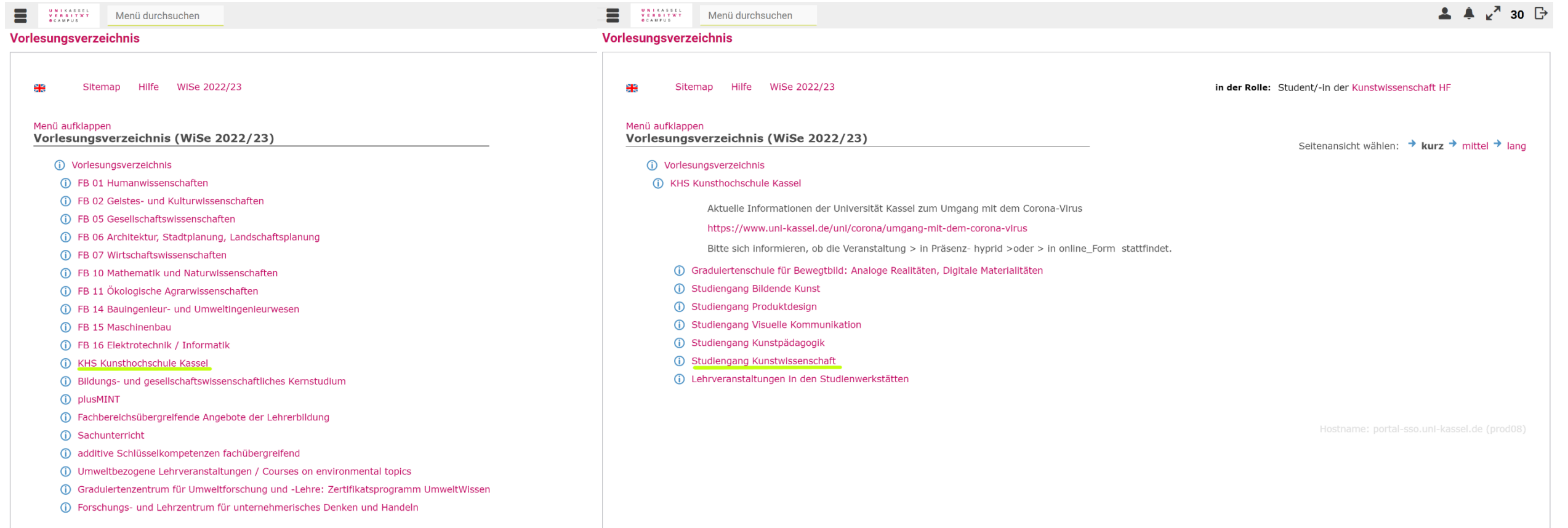

# 2.) Vorlesungsverzeichnis

 $\equiv$ Vor  $\rightarrow$  gewünschte Veranstaltung auswählen

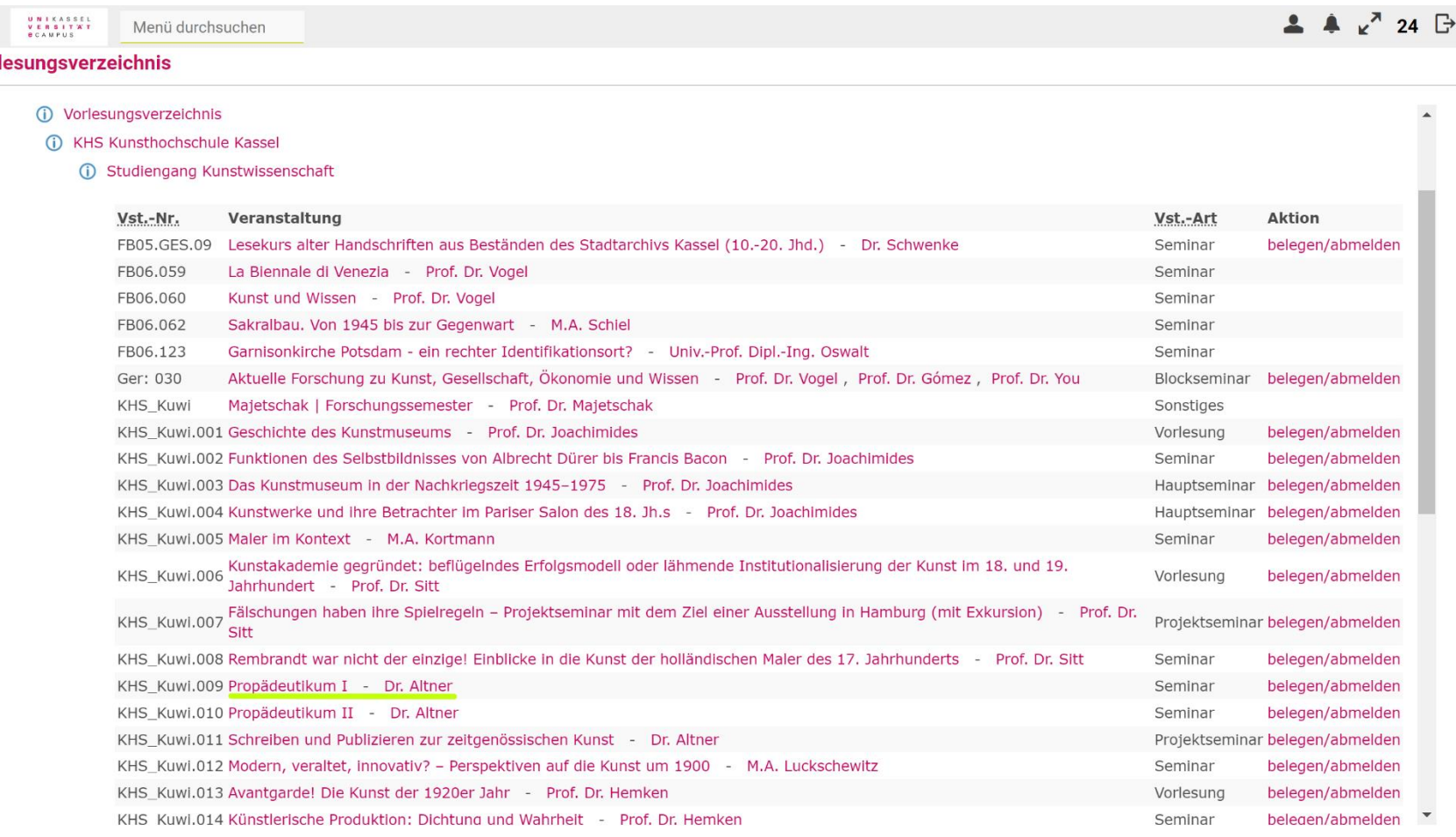

### 2.) Vorlesungsverzeichnis  $\rightarrow$  "belegen/abmelden"

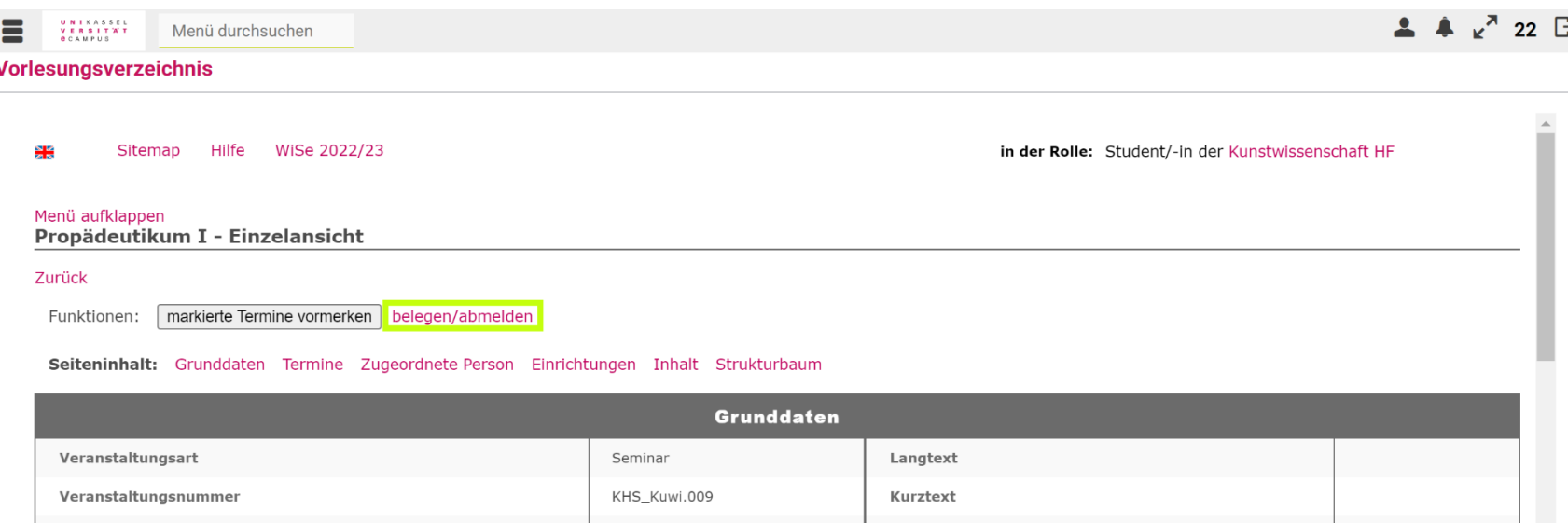

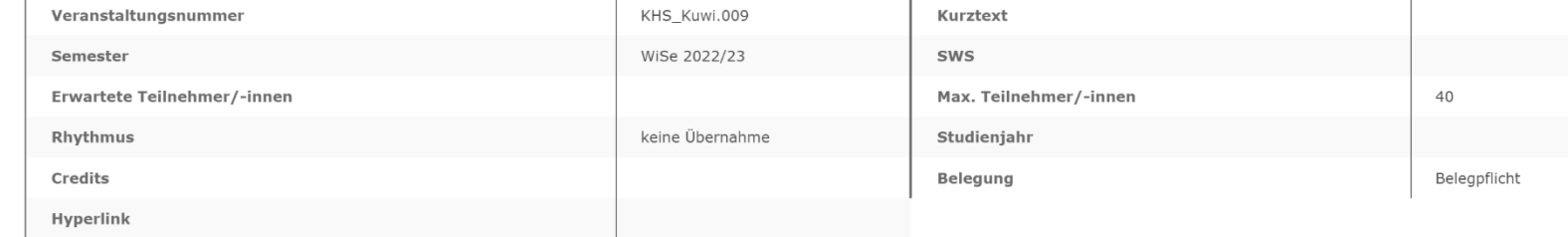

#### Termine Gruppe: [unbenannt]

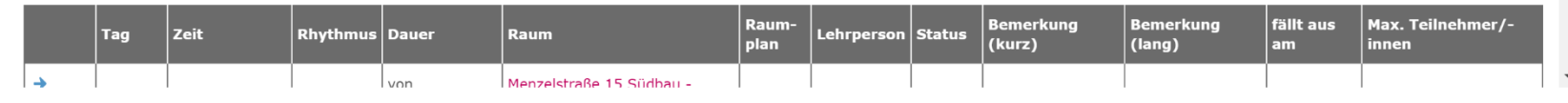

### 2.) Vorlesungsverzeichnis  $\rightarrow$  "Platz beantragen"

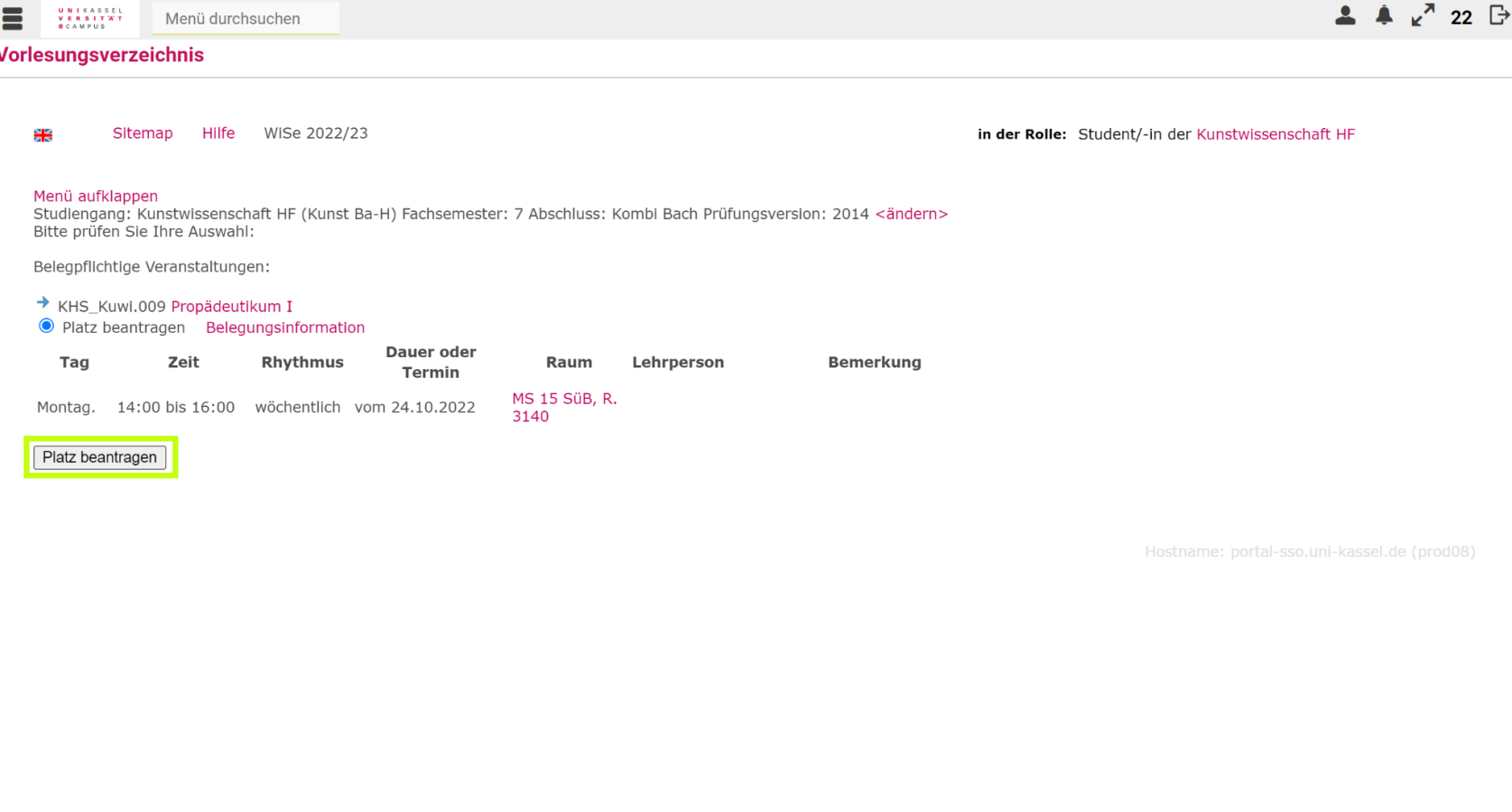

# 3.) Stundenplan einsehen

Menü öffnen  $\rightarrow$  "Veranstaltungen"  $\rightarrow$  "Stundenplan"

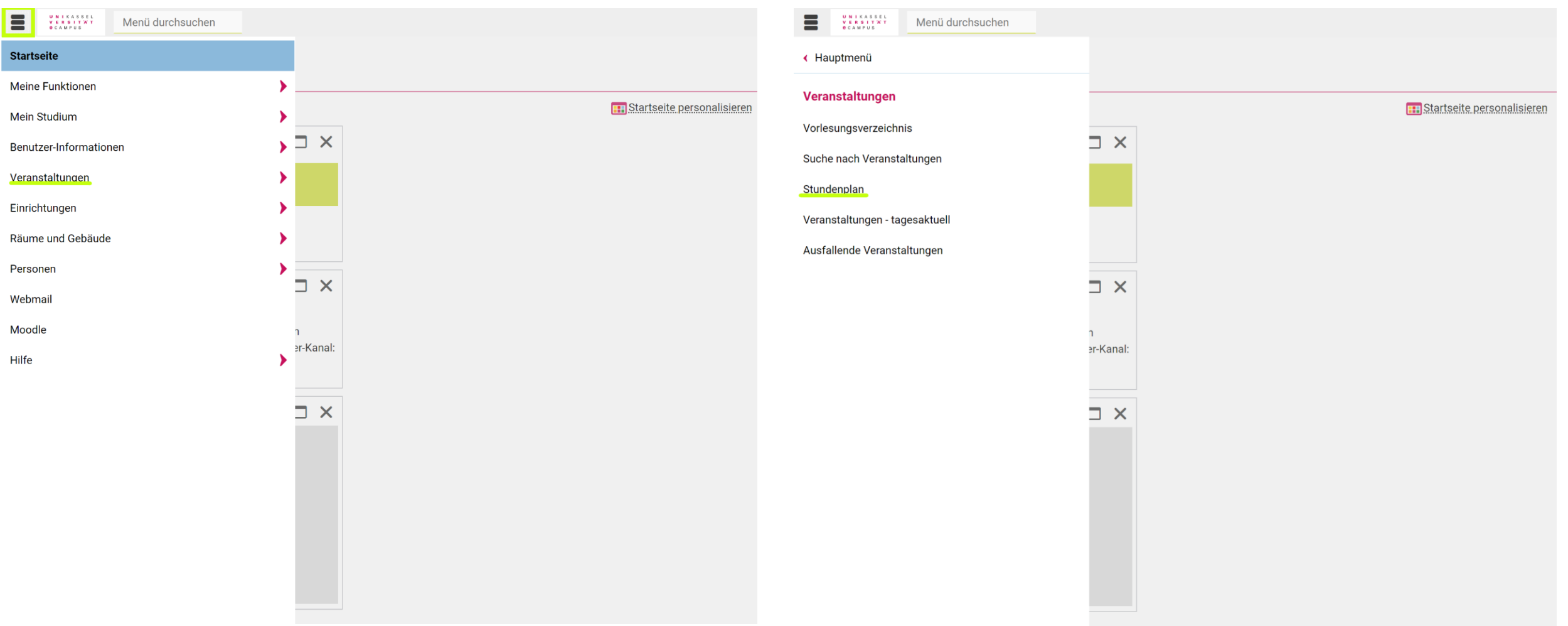

#### Eigene Leistungen einsehen Menü öffnen → "Meine Funktionen"→ "Prüfungsverwaltung"

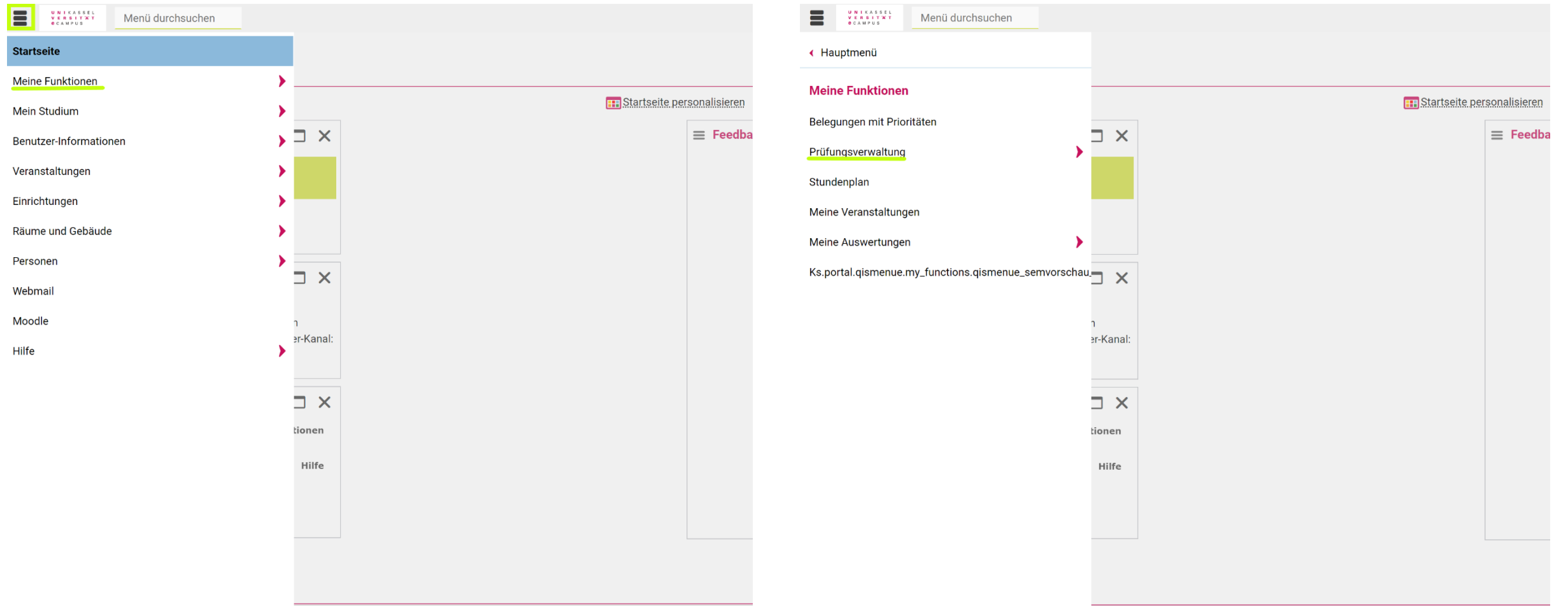

### Eigene Leistungen einsehen  $\rightarrow$  "Leistungsübersicht"

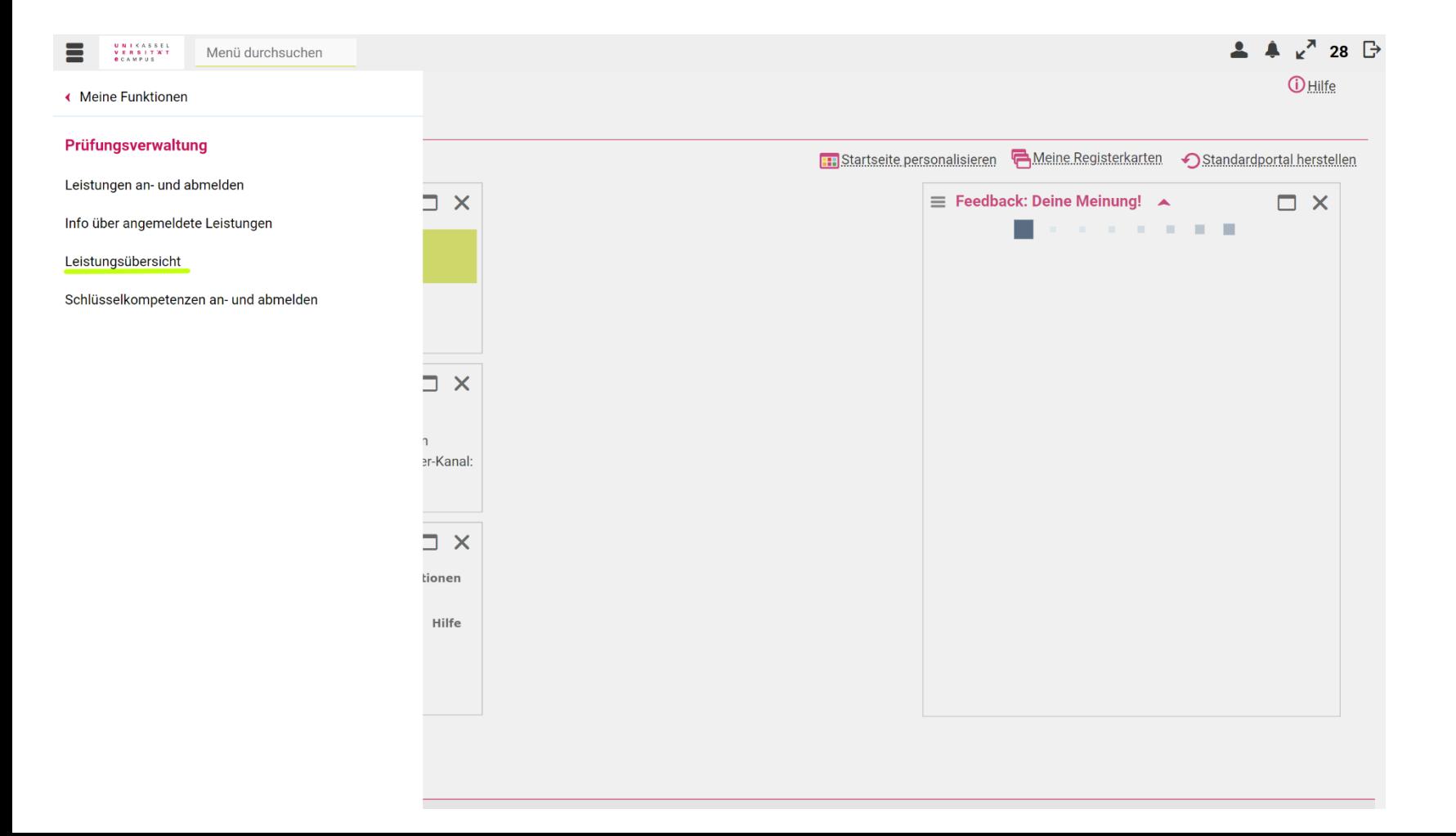

### Eigene Leistungen einsehen  $\rightarrow$  "Leistungen anzeigen"

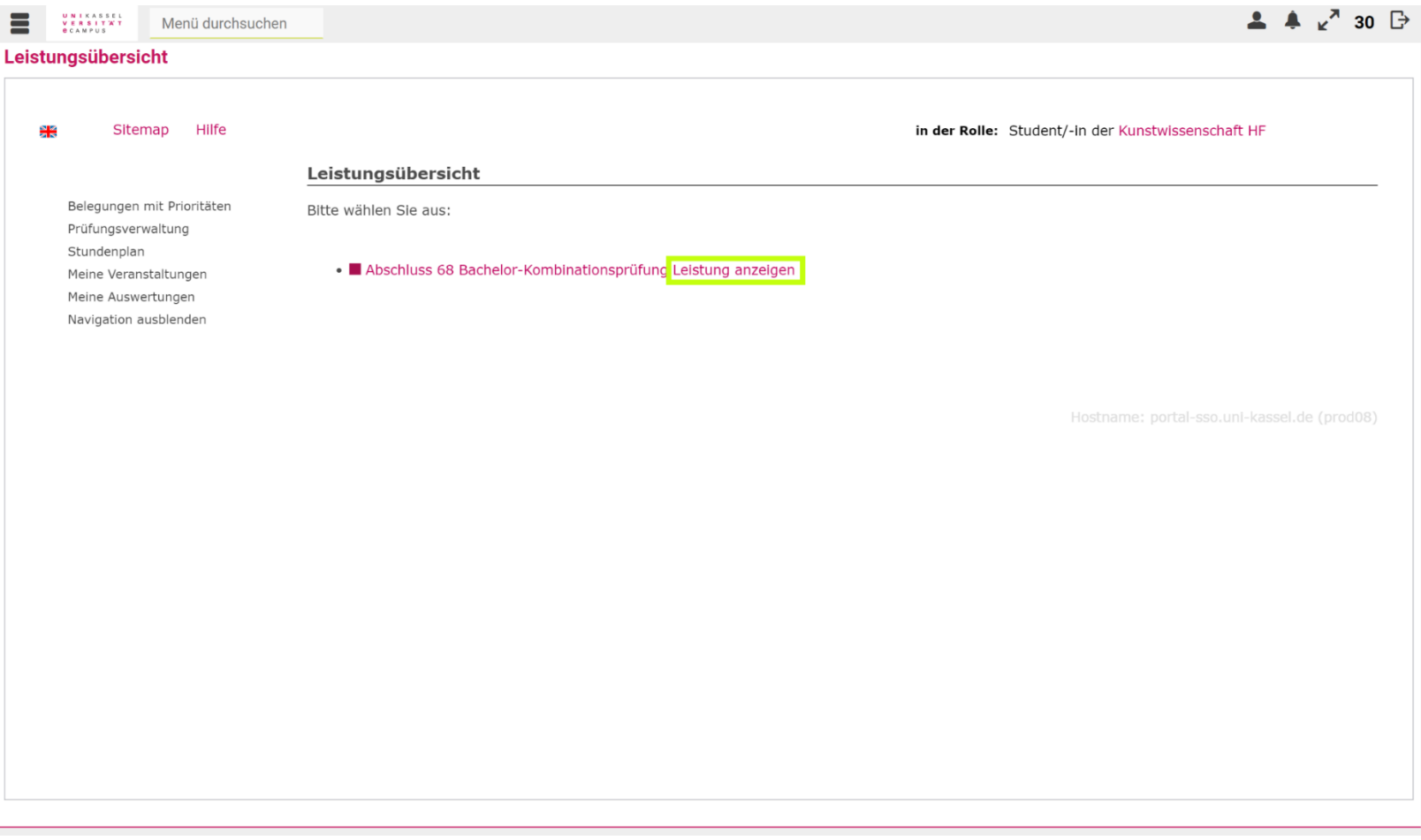

#### moodle

über Browser ([https://moodle.uni-kassel.de/\)](https://moodle.uni-kassel.de/) oder über die Menüleiste im eCampus aufrufen

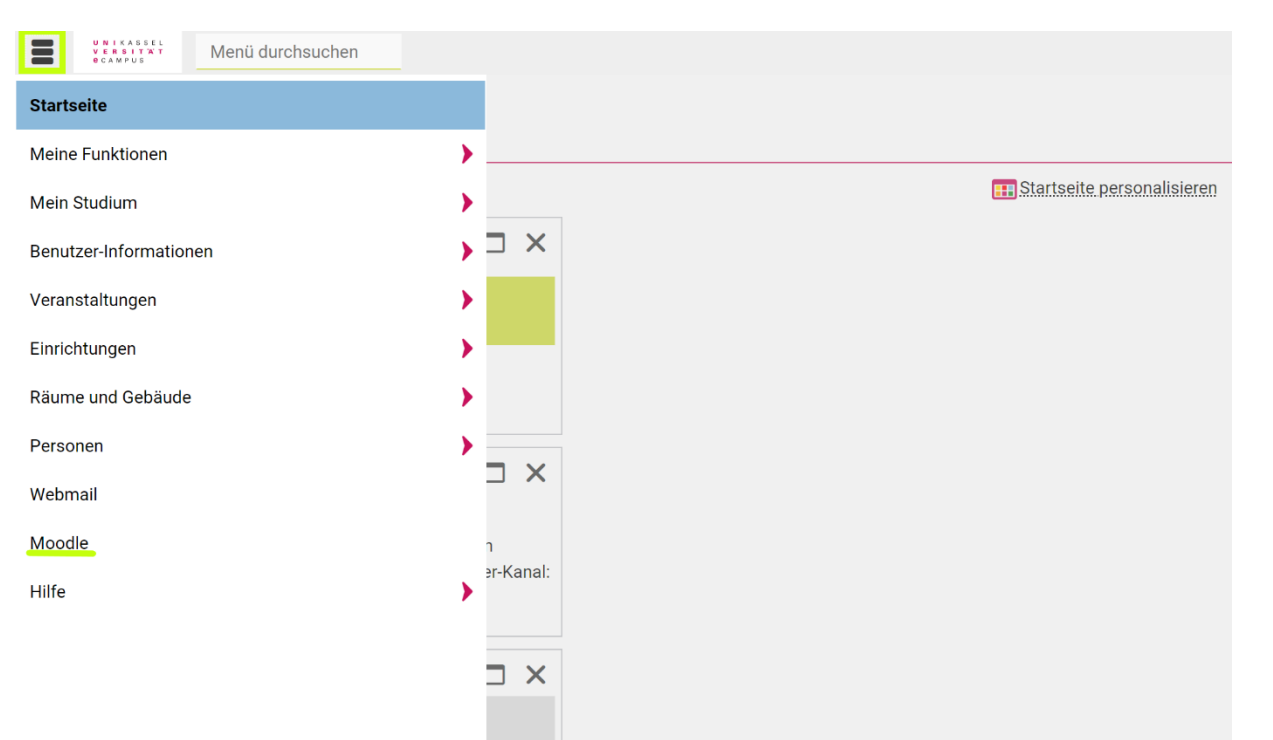

#### moodle

### $\rightarrow$  Anmeldung mit Uni-Account

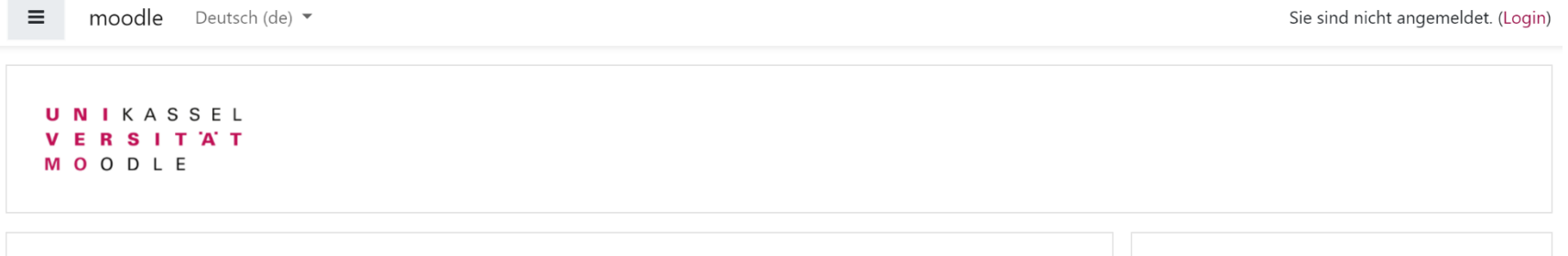

Herzlich willkommen auf dem Moodle-System der Universität Kassel

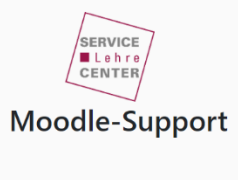

Bei Fragen stehen wir **Ihnen** 

Mo - Fr von 9 - 12 Uhr & 13 - 16 Uhr

gerne zur Verfügung.

 $\boxdot$  Moodle **Support** 

 $(0561) 804 -$ 3807

Neues Lehren und Lernen - Wie den Wechsel von Präsenz und virtuellen Phasen auf dem Campus leben?

Studierende finden am Campus Holländischer Platz zur freien Nutzung folgende Lernräume mit Einzel- und Gruppenarbeitsplätzen und WLAN-eduroam:

LEO-Lernort (Mo-So 8-20  $\omega_{\rm{max}}$ Uhr), weitere Informationen unter www.uni-kassel.de/go/leo

Lernraum K10, ehemaliges  $\sim$ Bistro in der Henschelstr. 2 (Mo-Fr

#### **Kursantrag**

Wenn Sie als Lehrende/Lehrender einen neuen Moodle-Kurs benötigen, klicken Sie bitte auf den nachfolgenden Button.

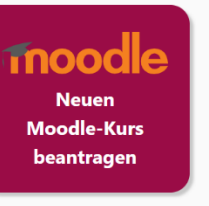

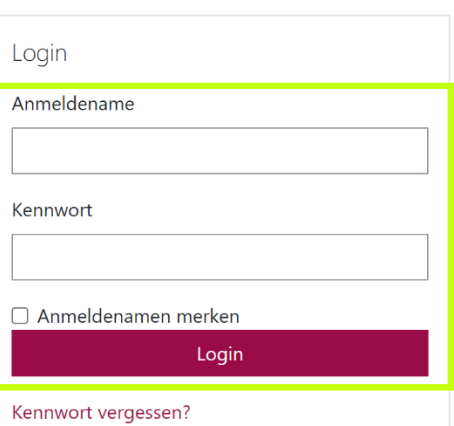

#### moodle

#### $\rightarrow$  auf der Seite nach unten scrollen und aus der Liste der Kursbereiche "Kunsthochschule Kassel" auswählen

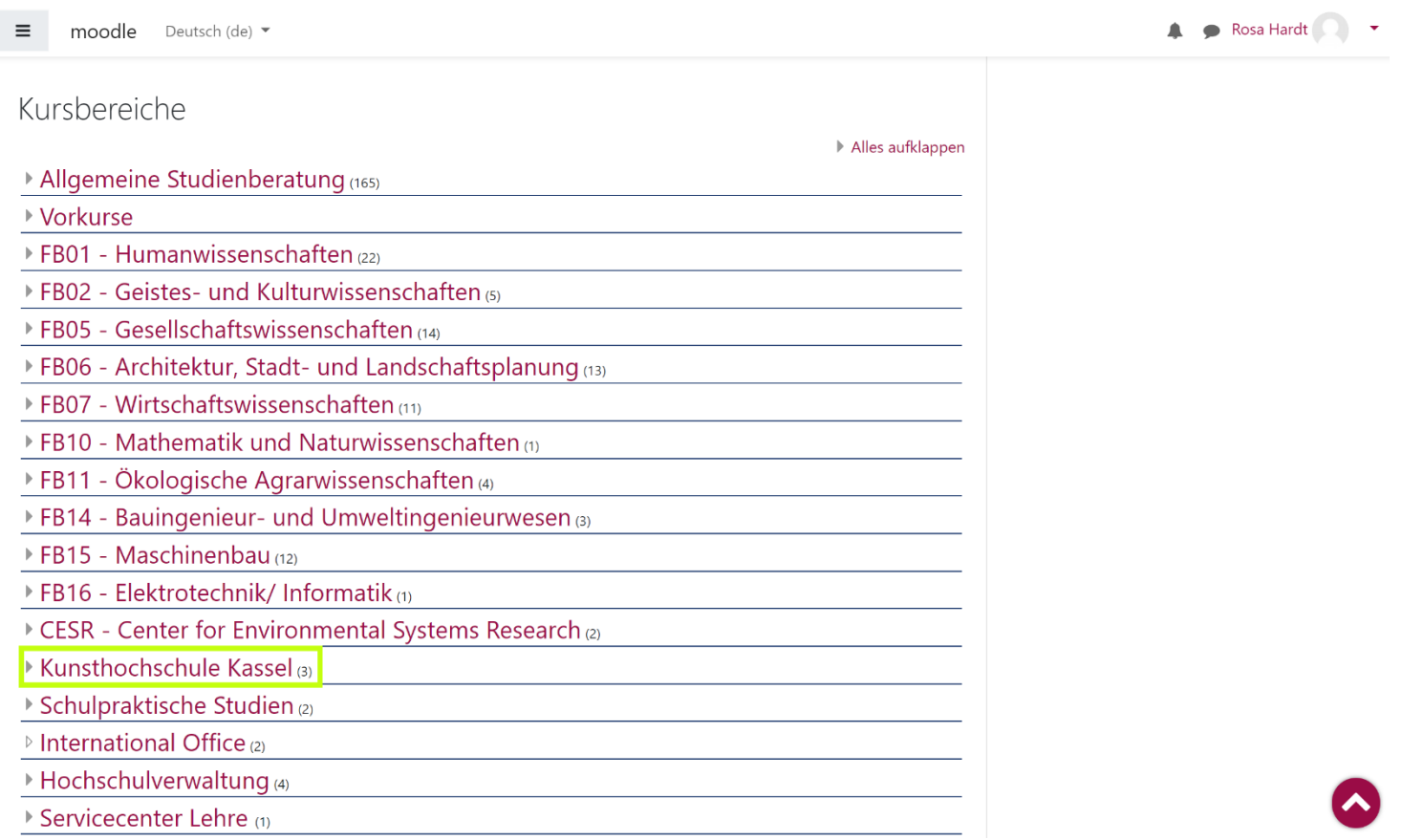

#### moodle

#### $\rightarrow$  "Kunstwissenschaft"

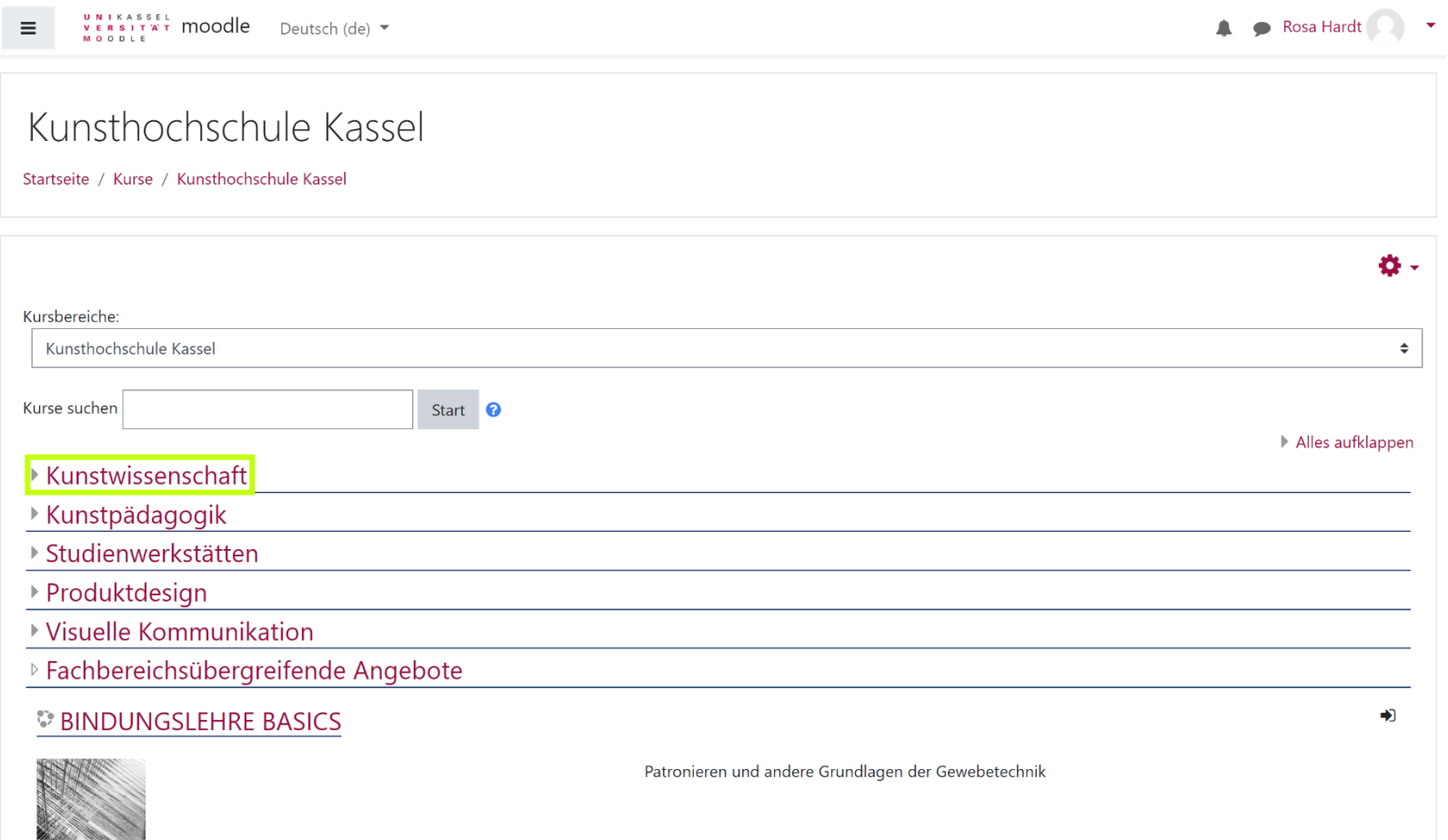

### moodle  $\rightarrow$  aktuelles Semester auswählen

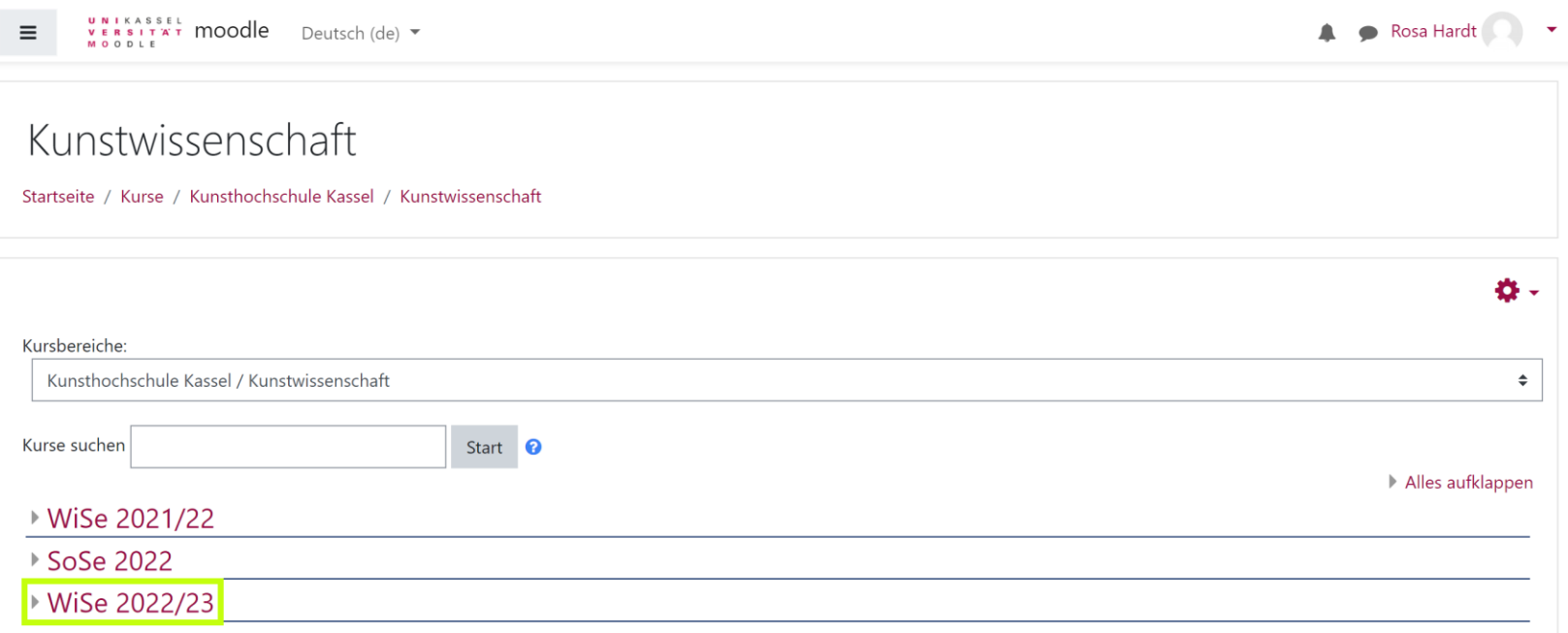

Projekt: Leitfaden zum wissenschaftlichen Arbeiten in der Kunstwissenschaft

Fern von kunsthistorischen und kunstwissenschaftlichen Inhalten will ich mich gemeinsam mit Ihnen im Wintersemester 2021/2022 einmal den Grundlagen des Studiums widmen. Jede\*r Studierende der Kunstwissenschaft kommt unweigerlich mit der Thematik des wissenschaftlichen Arbeitens in Kontakt. Im Rahmen der Seminararbeit und zum Erlangen der dazugehörigen Modulscheine werden nicht nur Studienleistungen gefordert, sondern meist auch Prüfungsleistungen, die sich beispielsweise in Form von Hausarbeiten erbringen lassen. Bereits zum Anfang des Studiums wird dem Propädeutikum ein begleitendes Tutorium zur Seite gestellt, in dem alle wichtigen Punkte zum wissenschaftlichen Arbeiten im Allgemeinen sowie Anforderungen an eine schriftliche wissenschaftliche Arbeit im Speziellen

#### moodle

#### $\rightarrow$  Kurstitel in der Suchleiste eingeben

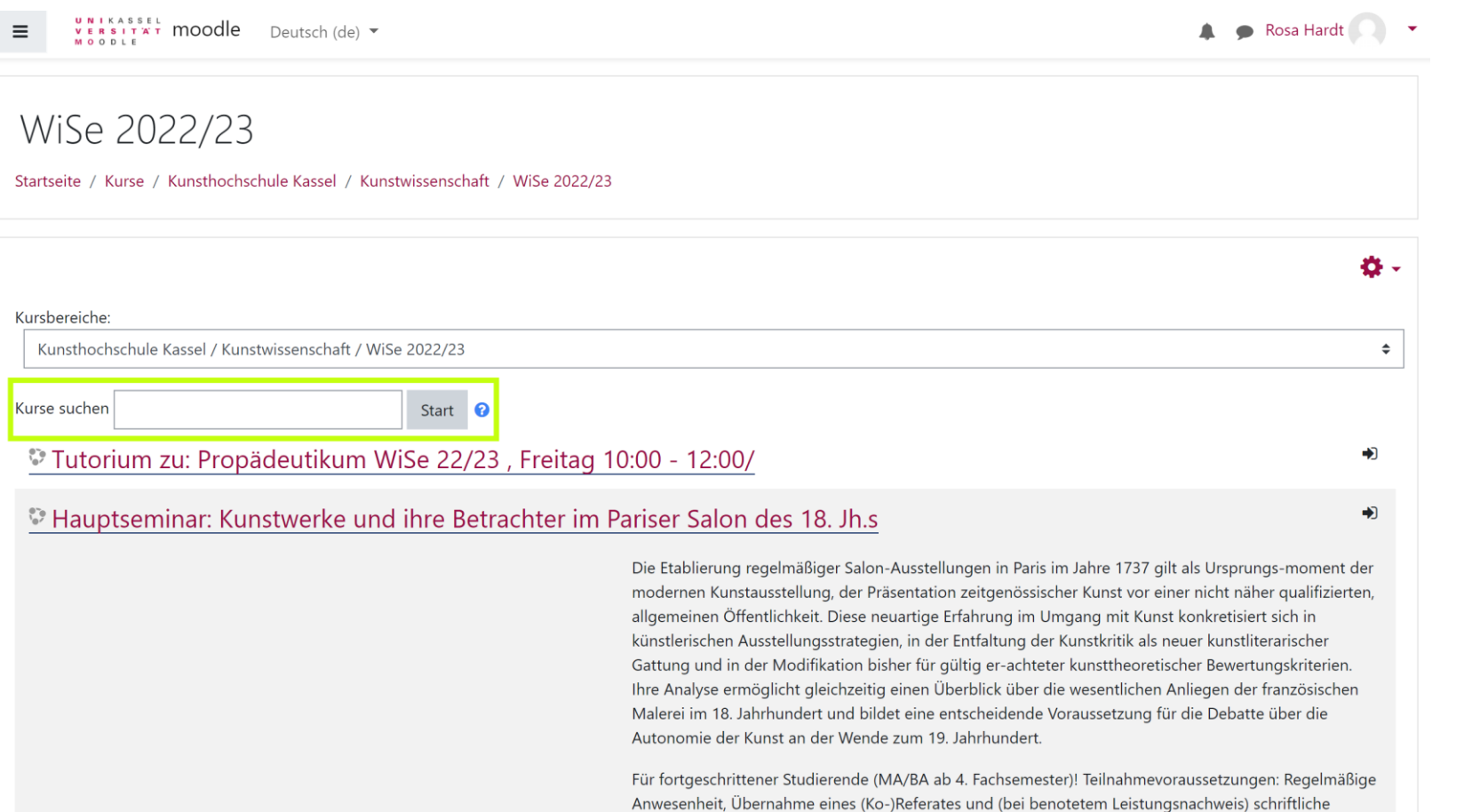

Hausarbeit.

# moodle  $\rightarrow$  "Einschreiben", falls notwendig vorher Einschreibeschlüssel eingeben

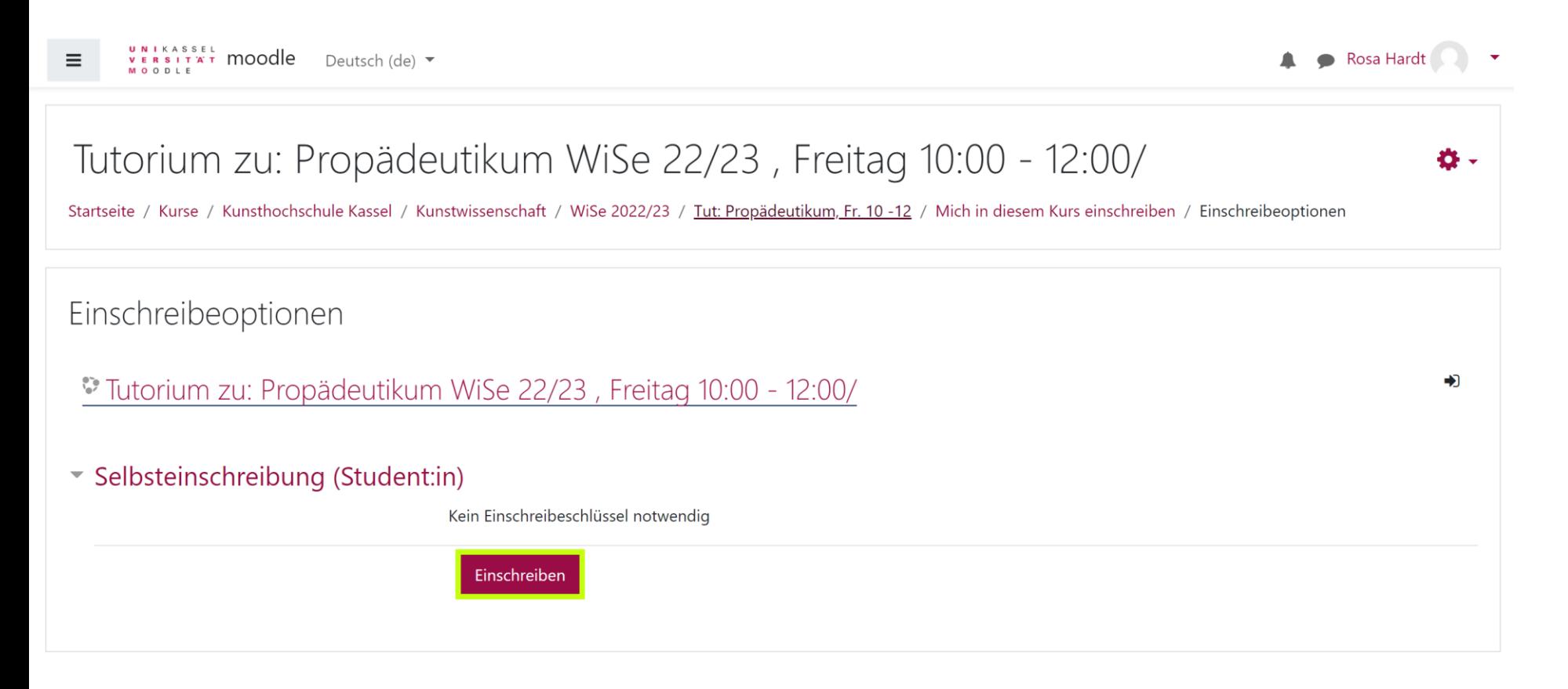

Weitere Infos für den Einstieg ins Studium (CampusCard, Microsoft Office, WLAN) unter: https://www.uni-kassel.de/its/startseite/infos-fuer-erstsemester

 $\alpha$ 

UNIKASSEL **VERSITAT** I T SERVICE

Universität > IT Servicezentrum > Startseite > Infos für Erstsemester

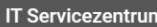

#### Infos für Erstsemester

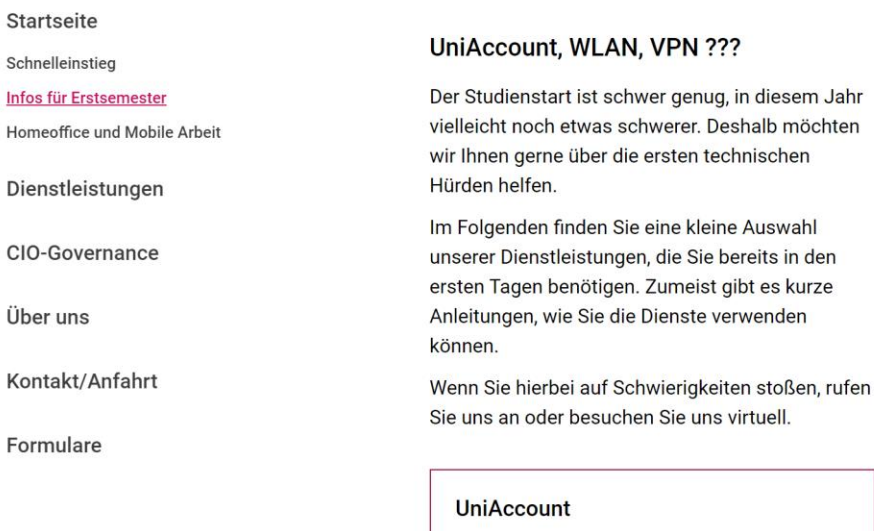

Ihr UniAccount ist Ihre digitale Identität und damit der zentrale Zugang zu allen IT-Services der Universität, insbesondere zum  $\cdots$  . . .

#### **Downloads**

- $\pm$  IT-Servicecenter Guide, english PDF 9,36 **MB**
- $\frac{1}{2}$  IT-Servicezentrum Leitfaden, deutsch -**PDF 8.00 MB**

#### Zoom-Anleitung

**Mehr lesen** 

#### Notebook-Empfehlungen

Sie möchten sich für Ihr Studium ein neues Notebook kaufen? Wir haben einige Punkte zusammengetragen, auf die Sie achten

#### Downloadbereich der Kunsthochschule

#### KUNSTHOCHSCHULE **KASSEL**

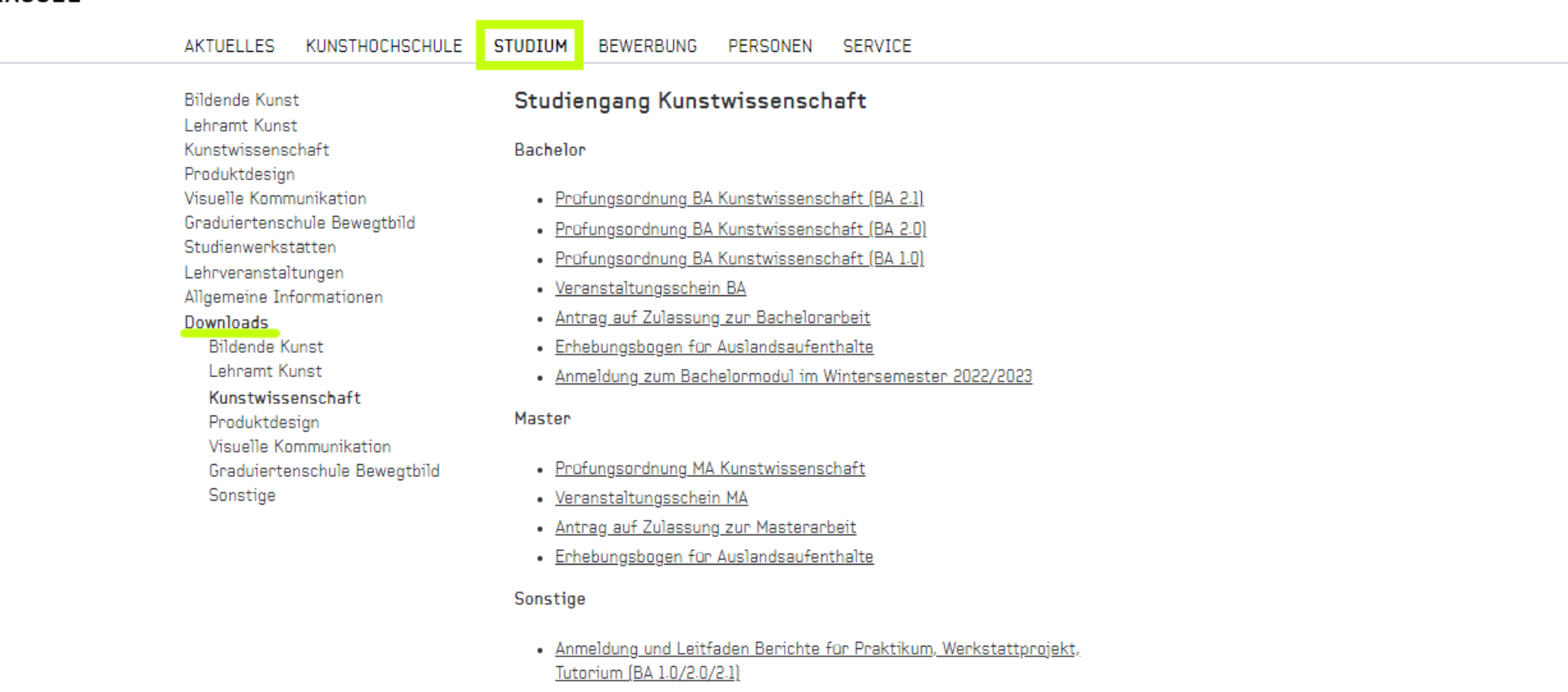

**ENGLISH** 

suche

· Ehrenwörtliche Erklärung

#### Die Prüfungsgeschäftsstelle

Fragen, Probleme, Beratungsbedarf? Wir helfen Euch in unserer Sprechstunde gerne weiter!

BA Prüfungsgeschäftsstelle Kunstwissenschaft

Öffnungszeiten: Montag 15:00 – 17:00 Donnerstag 10:00 – 12:00

Raum 3320 (Südbau Eingang C, 3. Etage) Menzelstraße 13-15, D-34121 Kassel Tel.: +49 (0)561 804-5403 E-Mail: k[uwiba@uni-kassel.de](mailto:uwiba@uni-kassel.de)